### 

#### Fluke Connect ™

To download the Fluke Connect^ ${\ensuremath{^{\rm TM}}}$  mobile software app, go to iTunes or Google Play Store.

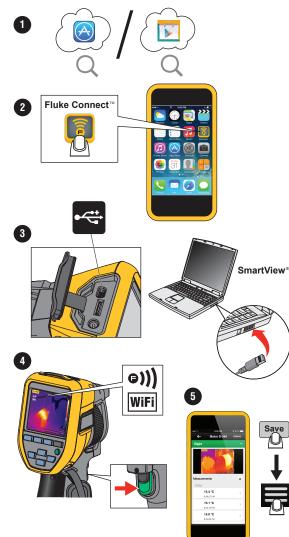

# TiS10, TiS20, TiS40, TiS45 TiS50, TiS55, TiS60, TiS65

### **Performance Series Thermal Imager**

Quick Reference Guide

<u>∧</u> Marning

To prevent possible electrical shock, fire, or personal injury, read all "Safety Information" before you use this Product.

Go to <u>www.fluke.com</u> to register your product and find more information.

To view, print, or download the latest manual or supplement, visit us.fluke.com/usen/support/manuals.

To download SmartView® software visit www.fluke.com/smartviewdownload.

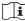

Consult user documentation.

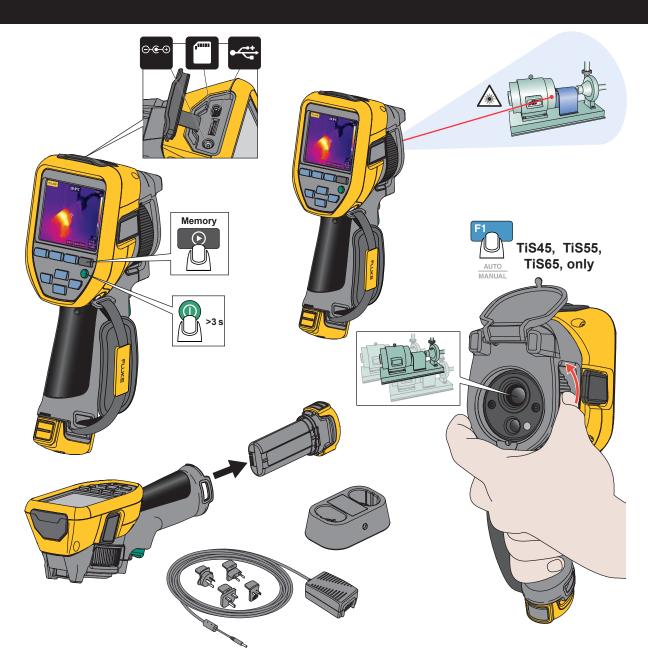

### **Quick Reference Guide**

## 

# Ti200, Ti300, Ti400 Ti450, Ti450SF6, Ti480 Thermal Imagers

See Users Manual for "Safety Information" and complete operating information.

Go to www.fluke.com to register your product and find more information.

To download SmartView® software visit www.fluke.com/smartviewdownload.

### Install Fluke Connect<sup>®</sup> App

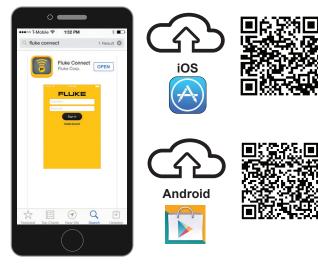

- 1. Start the Fluke Connect Mobile App.
- 2. Log in to the app.

Go to www.flukeconnect.com

## WiFi Setup

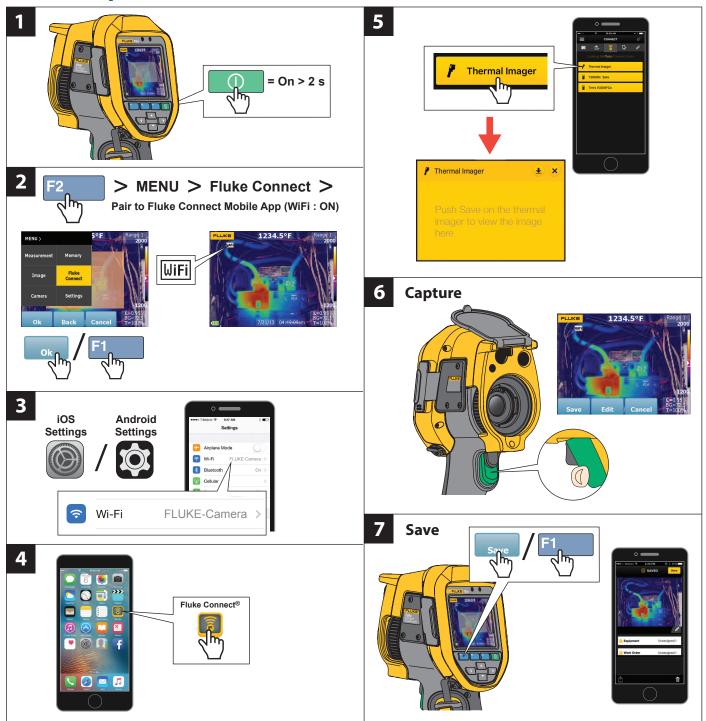

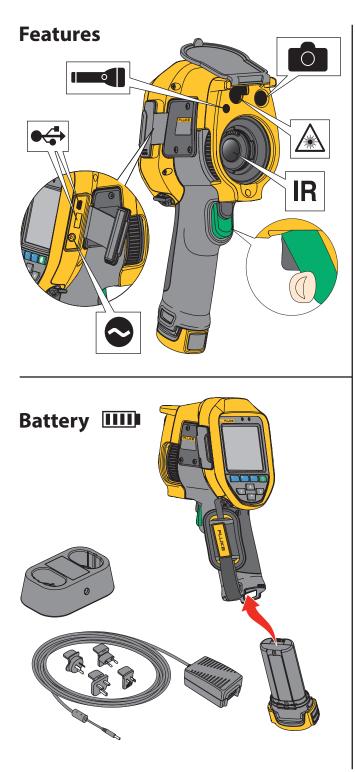

# <image>

### **Manual Focus**

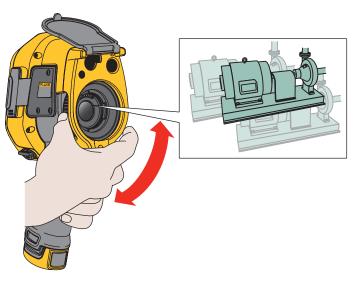

# Micro SD Memory Card

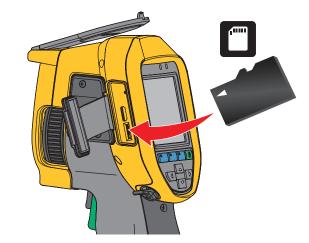

### **USB** Connector

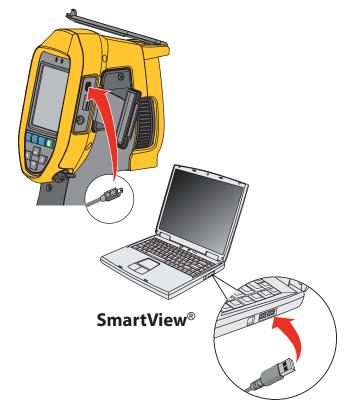

### **Quick Reference Guide**

# TiX500, TiX520, TiX560, TiX580

FLUKE ®

### **Expert Series Thermal Imagers**

See Users Manual for "Safety Information" and complete operating information.

Go to www.fluke.com to register your product and find more information.

To download SmartView® software visit www.fluke.com/smartviewdownload.

### **Install Fluke Connect® App**

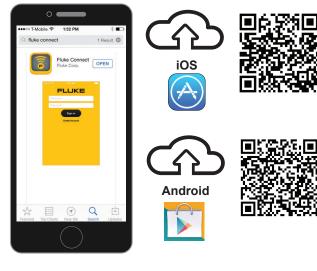

- 1. Start the Fluke Connect Mobile App.
- 2. Log in to the app.

Go to www.flukeconnect.com

# WiFi Setup

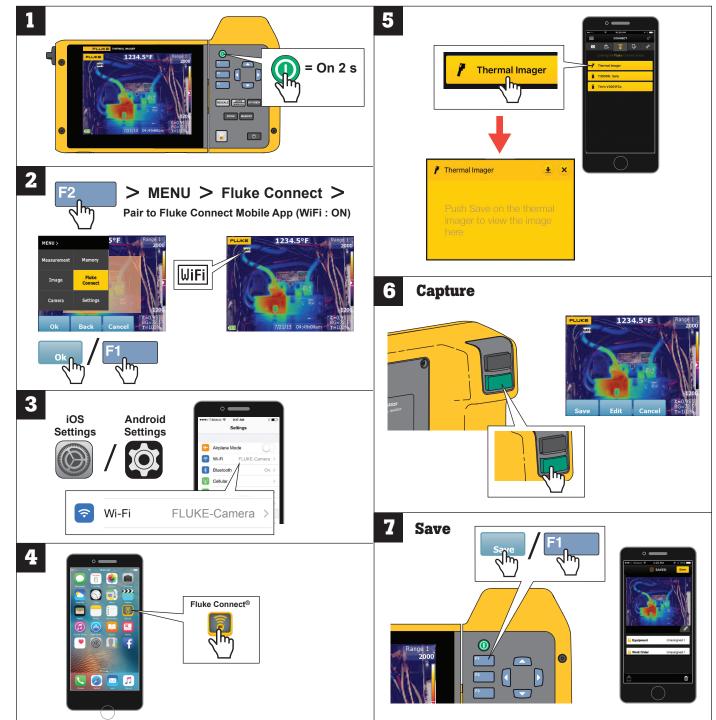

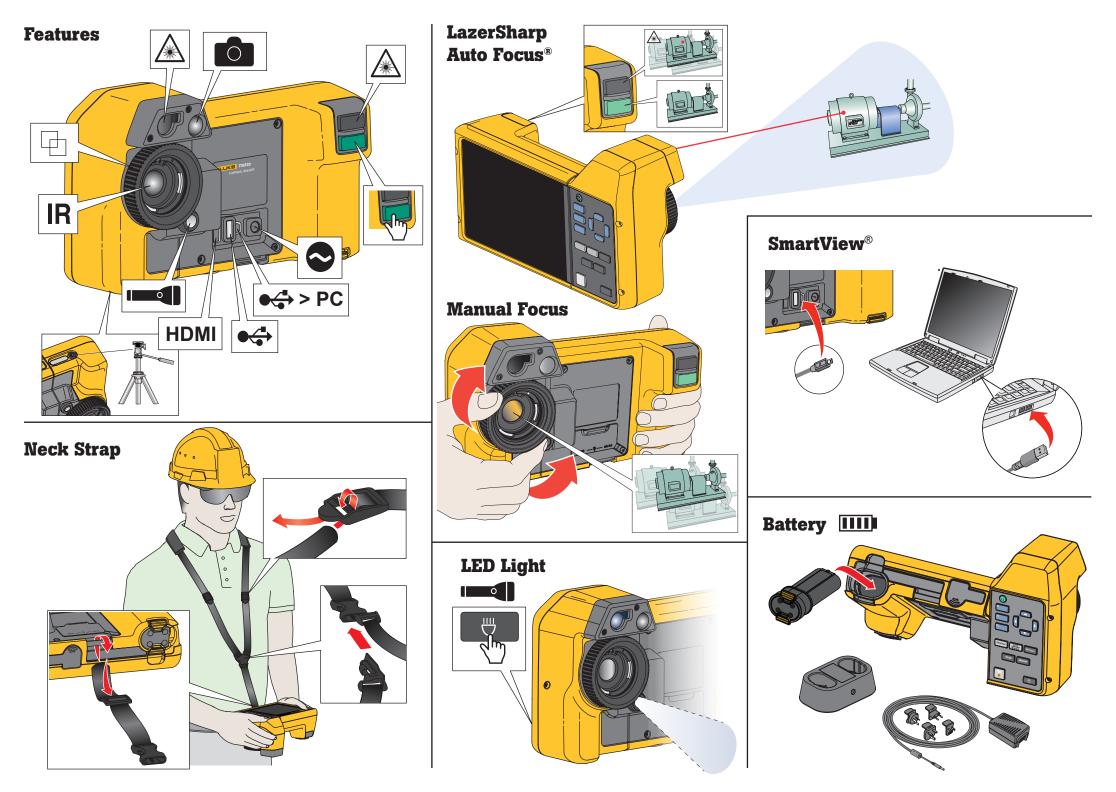